## Customer Switcher: Phoenix Graphics Election Portal

Our portal allows for County accounts to have access to the school and village portal accounts within their jurisdiction

## **O** Phoenix Graphics Election Port X +  $\leftarrow$   $\rightarrow$   $\mathbb{C}$  elections-dev.phoenix-graphics.com/dashboard **Cattaraugus BOE**  $\sum_{i=1}^{n}$ Elections Admin  $\sim$  $\equiv$ **Dashboard** æ **Upcoming Elections Ballots and Materials Recent Activity** Last Order - by Product Orders Order #55893 / General Election - November 8, 2022 **Description** Election Date  $\uparrow$ 盲 Elections Order #55642 Submitted General Election - November 8, 2022  $\odot$ No data available ô **Order History** 09/29/2022 Absentee Ballots Configurations Order #55696 Submitted О General Election - November 8, 2022  $\bullet$  $\stackrel{0}{\longrightarrow}$ Contacts 10/03/2022 괥 Preferences Order #55817 Submitted General Election - November 8, 2022  $\bullet$ Useful Links 10/12/2022  $\blacksquare$ **Track and Trace** Order #55893 Submitted General Election - November 8, 2022  $\bullet$ **Create Election** 10/18/2022 **Recent Orders Upcoming Events** Order # $\downarrow$ Election **Ordered Date Status** 55893 General Election - November 8, 2022 10/18/2022 55817 General Election - November 8, 2022 10/12/2022 Complete 55696 10/03/2022 Complete General Election - November 8, 2022 Complete 55642 General Election - November 8, 2022 09/29/2022 General Election - November 8, 2022 09/21/2022 Complete 55504 **PHOENIX Graphics, Inc.**  $\ell_{\alpha}$  +1(585) 232-4040  $\ell_{\alpha}$  +1(800) 262-3202 elections@phoenix-graphics.com

## 1. On your portal Dashboard, in the top right-hand corner on the top ribbon, **Select** the *"Customer Switcher Icon"*

2. The *"Customer Switcher"* will appear. **Select the down arrow** to the right of the customer's name, all jurisdictions within your County should appear.

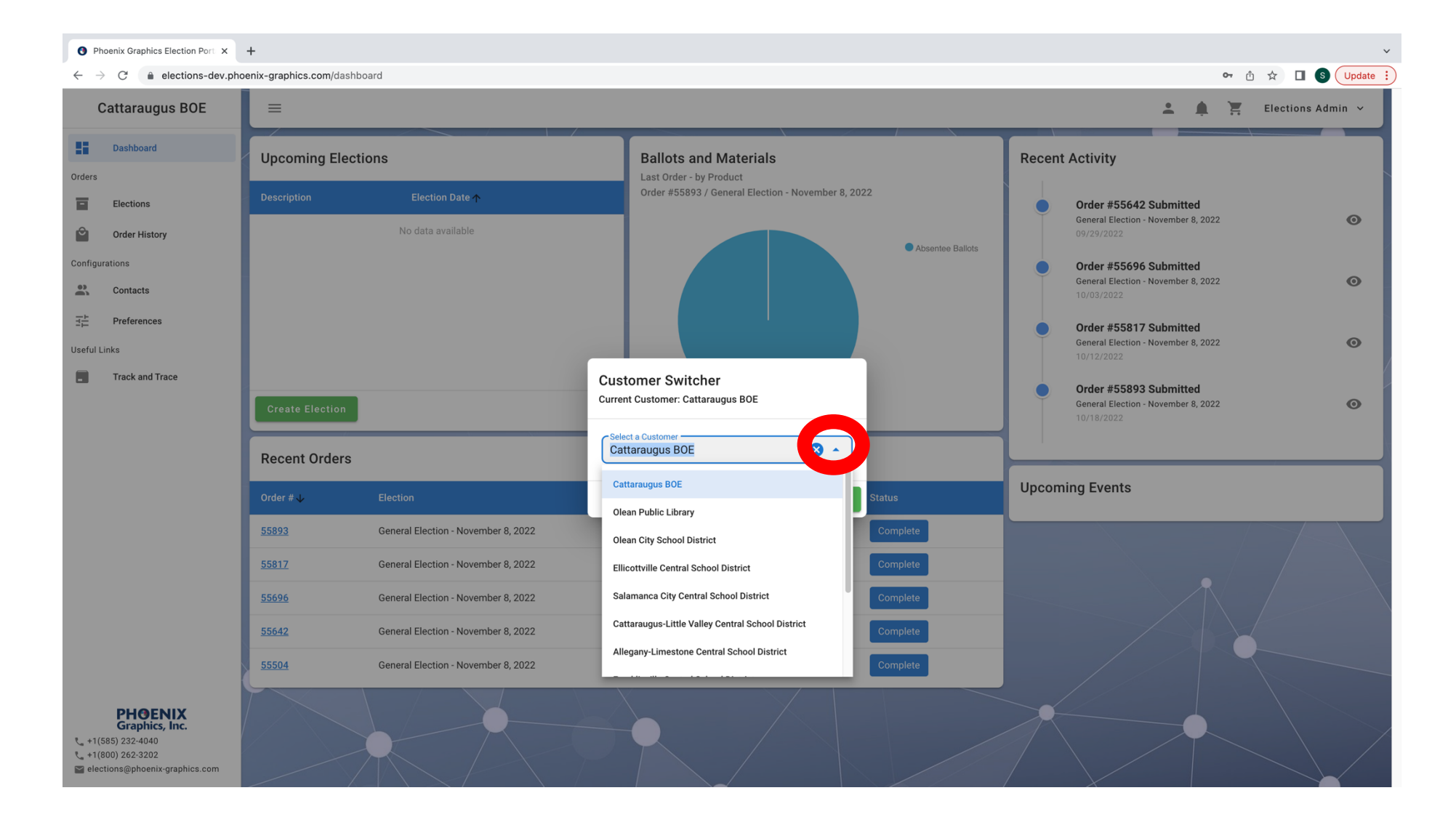

## 3. **Select** the Jurisdiction you would like to view, **Click apply**.

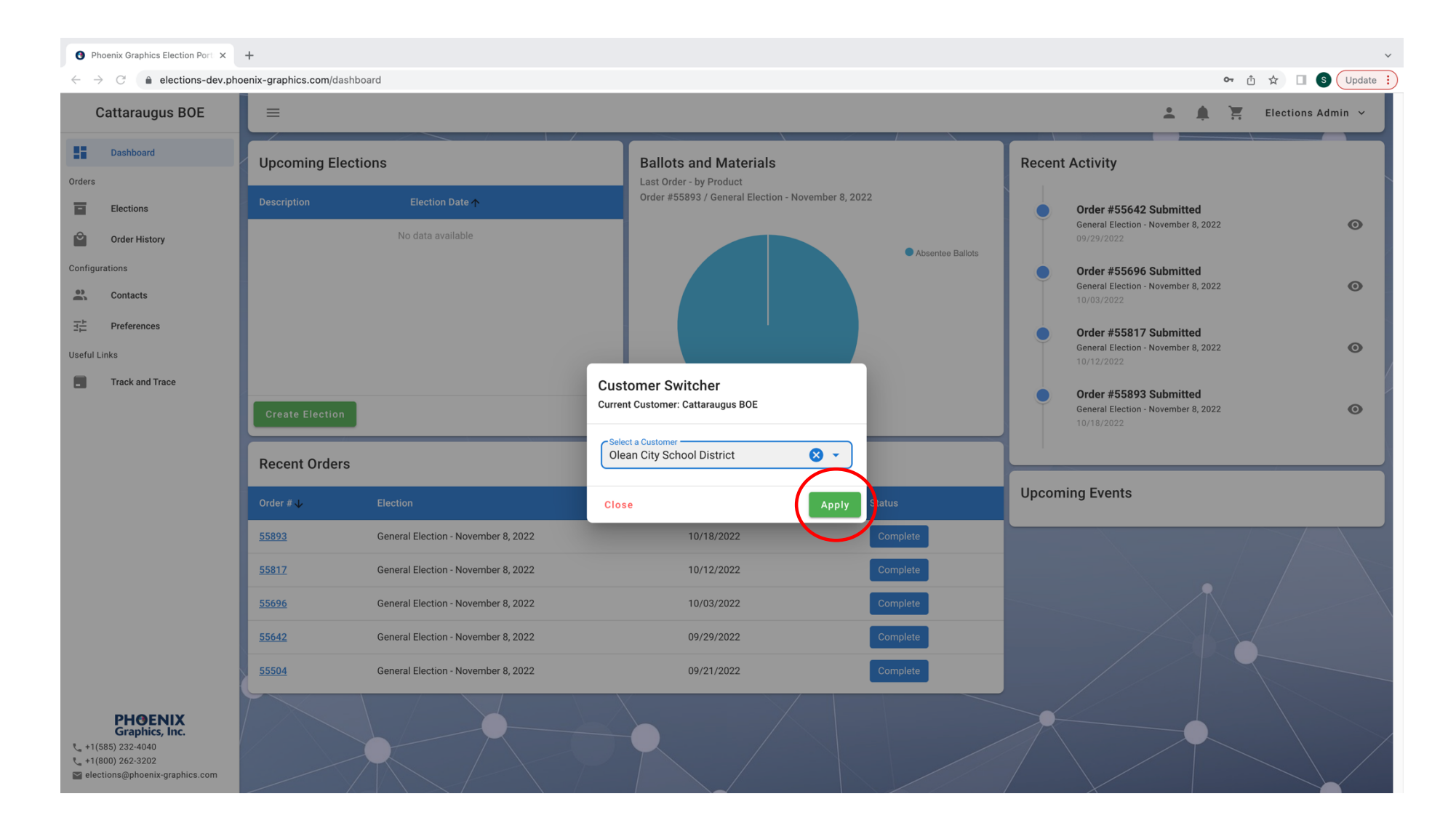

4. County Accounts can view each jurisdiction's portal, order history, order status, and more. County's also have access to act on behalf of jurisdictions to place orders, upload files, add an election, and adjust preferences.

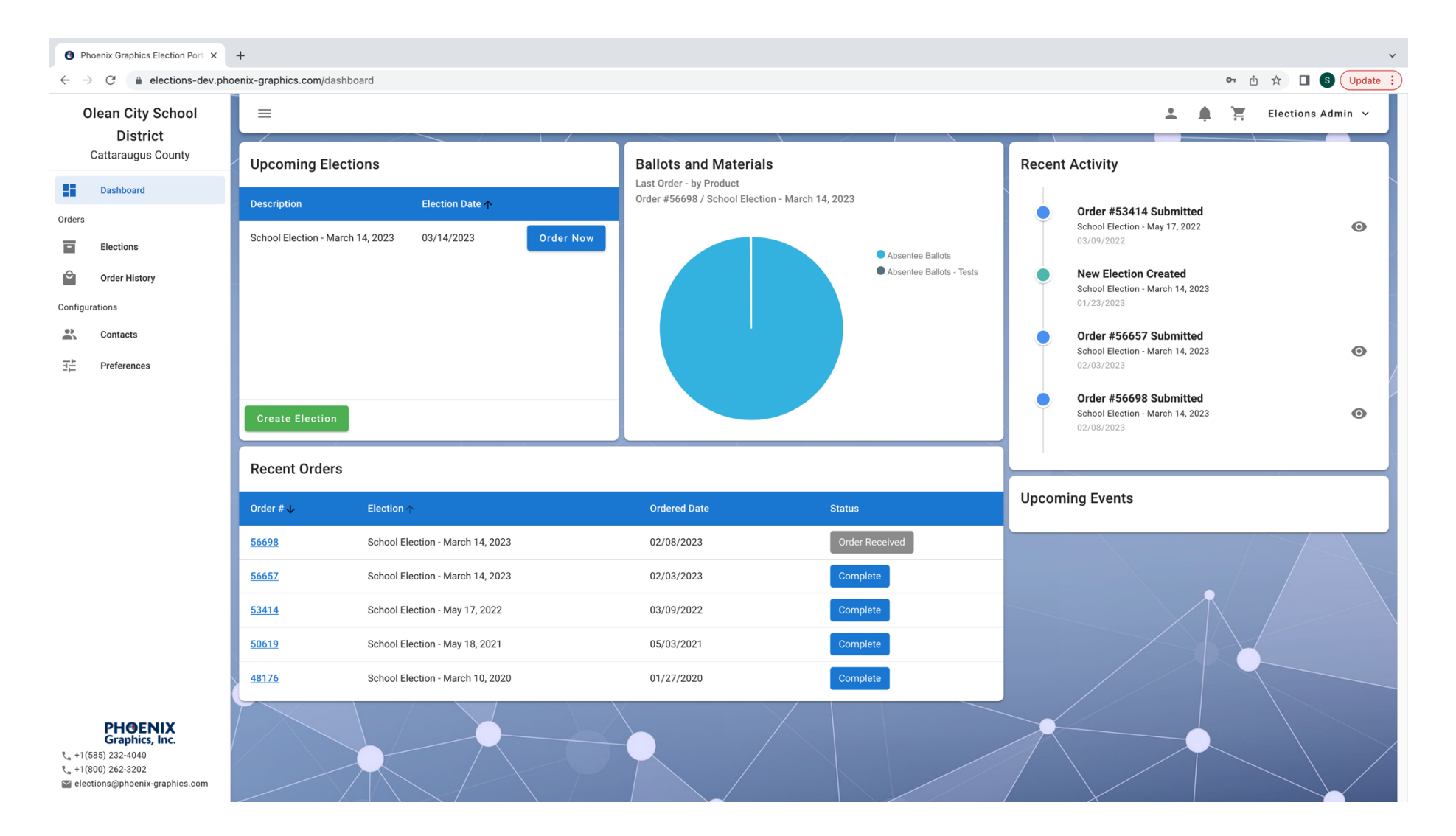